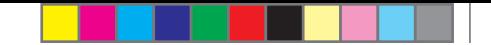

# Елена Павловна Митрофанова,

методист по информационным технологиям, МБОУ ДПО «Центр научно-методического обеспечения», г. Лысьва

♠

# СОЗДАНИЕ ИНТЕРАКТИВНОЙ ДИДАКТИЧЕСКОЙ ИГРЫ ДЛЯ **ЛОШКОЛЬНИКОВ**

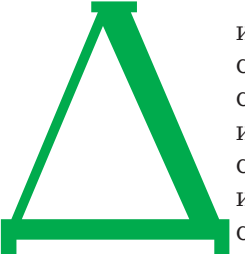

◈

идактические игры занимают важнейшее место в жизни ребёнка. Игра для дошкольников способ познания окружающего. В игре ребёнок изучает цвета, форму, свойства материала, пространственные отношения, числовые отношения, изучает растения, животных. У него воспитывается сообразительность, находчивость, инициатива.

В настоящее время отдельное место в воспитательно-образовательном процессе дошкольных образовательных учреждений отводится компьютерным дидактическим играм. Занятия с применением компьютерных игр очень интересны дошкольникам. Красочность и динамичность компьютерных программ, музыкальное оформление, игровая форма, общая атмосфера доброжелательности позволяет ребёнку играть увлечённо, испытывать радость познания, открывать новое.

Интерактивные дидактические игры способствуют всестороннему развитию творческой личности ребёнка. У ребёнка развивается: восприятие, зрительно-моторная координация, образное мышление; познавательная мотивация, произвольная память и внимание; умение построить план действий, принять и выполнить задание.

Для развития и обучения малышей уже создано большое количество компьютерных игр. Конечно, воспитатель может скачать игры из сети Интернет или купить готовый диск, но лучше приложить некоторые усилия и самому сделать обучающую компьютерную игру

♠

◈

для детей даже в самой простой программе, например, в Microsoft Office PowerPoint. Ребёнок увидит на экране именно то, что надо воспитателю на данном занятии. А воспитатель получит в процессе создания игры новые знания в области информационно-коммуникационных технологий, применит их сразу на практике, увидит готовый продукт своего труда и, самое главное, получит удовольствие от творческого процесса.

⊕

Проблема: низкая компетентность педагогов дошкольных образовательных учреждений в области информационно-коммуникационных технологий.

**Цель проекта:** Повышение компетентности педагогов дошкольных образовательных учреждений в области информационно-коммуникационных технологий через создание интерактивной дидактической игры для детей старшего дошкольного возраста.

#### Задачи:

◈

- привлечь педагогов дошкольных образовательных учреждений к участию в муниципальном проекте, связанном с информационно-коммуникационными технологиями;
- расширить знания и умения педагогов дошкольных образовательных учреждений при работе с программой Microsoft Office PowerPoint;
- предоставить педагогам дошкольных образовательных учреждений возможность проявить свои творческие способности;
- создать и распространить разработанную дидактическую игру для дошкольников.

Тип проекта: среднесрочный муниципальный методический проект.

Срок реализации проекта: октябрь 2010 г. — апрель 2011 г.

Участники проекта: методисты Центра научно-методического обеспечения, педагоги дошкольных образовательных учреждений.

# Краткое описание проекта

В ходе проекта участники под руководством методиста по информационным технологиям изучают возможности программы Microsoft Office PowerPoint для создания интерактивных игр: анимация, гиперссылки, триггеры, вставка звука и видео. После изучения данной программы участники разрабатывают отдельные тематические блоки, которые объединяются в общую игру. Игра апробируется в дошкольных образовательных учреждениях города и представляется на Фестивале педагогических идей.

♠

#### Схема управления проектом:

1. Митрофанова Елена Павловна, методист по информационным технологиям Центра научно-методического обеспечения — координатор и руководитель проекта.

2. Ефимова Анна Николаевна, методист по дошкольному образованию Центра научно-методического обеспечения — консультант проекта.

3. Педагоги дошкольных образовательных учреждений участники проекта.

### Рабочий план реализации проекта:

1 этап — подготовительный (октябрь — ноябрь 2010)

*•* Реклама проекта на информационно-методическом совещании заместителей заведующих дошкольных образовательных учреждений и на Дне открытых дверей Центра научно-методического обеспечения.

*•* Разработка инструкций по работе с программой Microsoft Office PowerPoint: настройка анимации, настройка действия, вставка звука, вставка видео, смена слайдов, триггеры.

*•* Организационное собрание участников проекта.

2 этап — основной (ноябрь 2010 — март 2011)

*•* Семинары-практикумы для участников проекта по темам: «Триггеры», «Озвучивание», «Пазлы», «Гиперссылки», индивидуальные консультации по мере необходимости.

*•* Разработка тематических блоков игры, разработка примерных заданий, подбор материалов.

*•* Работа в группах по созданию своего тематического блока.

*•* Создание общей игры, оформление титульного листа, разработка аннотации, оценочного листа.

*•* Техническая экспертиза дидактической игры.

*•* Апробация дидактической игры на старших подготовительных группах дошкольных образовательных учреждений, участвующих в проекте.

3 этап — завершающий (март 2011 — апрель 2011)

*•* Презентация игры на информационно-методическом совещании заместителей заведующих дошкольных образовательных учреждений, реклама игры на родительских собраниях в детских садах.

*•* Продажа игры на ярмарке Фестиваля педагогических идей.

*•* Распространение игры в детских садах города.

◈

# Pесурсы:

◈

• Кадровые: педагоги дошкольных образовательных учреждений, методисты Центра научно-методического обеспечения.

◈

• Информационные: Интернет, ресурсы участников проекта.

♠

- Финансовые:
	- диски CD-R (100 шт. 600 руб.);
	- краска для цветного принтера 500 руб.;
	- печать цветных фотографий для рекламы 150 руб.

**Продукт проекта:** интерактивная дидактическая игра для дошкольников.

## Ожилаемый результат:

Повышение компетентности педагогов дошкольных образовательных учреждений в области информационно-коммуникационных технологий.

#### Критерии оценивания результатов проекта:

- Количество педагогов дошкольных образовательных учреждений, принявших участие в проекте — не менее 10.
- Отзывы детей и воспитателей при апробации игры (оценочный лист) — не менее 10 положительных отзывов.
- Количество проданных дисков на ярмарке Фестиваля педагогических идей — не менее 10.

## Риски проекта и пути их преодоления:

• Проблемы при освоении возможностей программы MS PowerPoint — подробные инструкции, индивидуальные консультации, семинары-практикумы.

• Маленький объём продаж дисков — реклама на информационно-методических совещаниях заместителей заведующих дошкольных образовательных учреждений, на сайте Центра научно-методического обеспечения, на родительских собраниях в детских садах.

Проект реализован в сроки, заявленные по плану.

#### Результаты проекта:

1. Создана интерактивная дидактическая игра «Город, в котором мы живём» для детей 5–7 лет.

*Пояснительная записка к игре*

Возраст детей: 5–7 лет.

Целевые установки:

Расширение и систематизация представлений детей старшего дошкольного возраста об окружающем мире и родном городе, развитие познавательной активности.

♠

♠

Задачи:

*•* Систематизировать представления детей об окружающем мире.

*•* Содействовать развитию произвольности психических процессов: восприятия, внимания, памяти, мышления, а также зрительно-моторной координации, умения ориентироваться на плоскости.

*•* Формировать первоначальные навыки работы детей с манипулятором «мышь».

*•* Формировать познавательный интерес к родному городу.

Продолжительность: вся игра — 2 часа, отдельный тематический блок  $-15$  минут.

Темы:

◈

- Животные.
- Растения.
- Достопримечательности.
- Транспорт.
- Школа.
- Профессии.
- Сказки.
- Музыка.

Авторский медиапродукт: дидактический материал разработан с помощью следующего программного обеспечения: Microsoft Office PowerPoint, Jigs@w Puzzle 2.

*Авторские комментарии:*

Дидактическая игра «Город, в котором мы живём» разработана для детей 5–7 лет. Вместе с главным героем Единорогом дети путешествуют по разным темам: «Животные», «Растения», «Достопримечательности», «Транспорт», «Школа», «Профессии», «Сказки», «Музыка». В каждой теме ребёнку предлагается 5–7 различных заданий. Загадки, пазлы, интересные вопросы, головоломки специально подобраны для детей старшего дошкольного возраста.

В весёлой игровой форме развивается память, внимание, логическое мышление, слуховое и зрительное восприятие. Игра способствует расширению кругозора. Дети осваивают первоначальные навыки работы с манипулятором «мышь», развивается зрительно-моторная координация, умение ориентироваться на плоскости.

Дидактическая игра «Город, в котором мы живём» способствует формированию у детей познавательного интереса и любви к родному городу.

⊕

◈

2. В проекте приняли участие десять педагогов из семи дошкольных образовательных учреждений.

⊕

3. Повысилась компетентность педагогов дошкольных образовательных учреждений в области информационно-коммуникационных технологий: педагоги освоили программу Microsoft Office PowerPoint на более высоком уровне, научились записывать звук на компьютере, работать в Интернете.

4. Апробация интерактивной дидактической игры «Город, в котором мы живём» проходила с 9 марта 2011 года по 16 марта 2011 года в семи дошкольных образовательных учреждениях города Лысьвы. В апробации игры приняли участие 11 воспитателей и 70 детей. 100% воспитателей оставили положительные отзывы об игре и хотели бы использовать эту игру в своей работе. 100% детей отметили, что игра интересная. Все задания игры понравились более 50% опрошенных детей. 100% детей хотели бы ещё поиграть в эту игру.

5. На ярмарке Фестиваля педагогических идей в марте 2011 года было продано 87 дисков, отзывы только положительные.

6. Работа проектной команды проходила очень продуктивно, обстановка была доброжелательная и рабочая. Все участники проекта выразили желание принять участие в подобном проекте.

Данный проект может быть реализован в любом дошкольном образовательном учреждении для воспитателей. В ходе проекта воспитатели смогут создать игру для детей любого возраста и по любой теме.

Проект можно распространить и на учителей начальных классов школ, выбрав в качестве тематических блоков основные школьные предметы.

Разработанные инструкции по работе с программой Microsoft Office PowerPoint могут быть использованы для проведения курсов или семинаров-практикумов по данной теме.

# $Co$ здание игр в MS PowerPoint

# **Триггеры**

◈

Триггер — средство анимации, позволяющее задать действие выделенному элементу, анимация запускается по щелчку.

*Перед вставкой картинок на слайд соберите их в одну папку и назовите русскими именами, потом вставьте картинки на слайд из данной папки.*

1. Выделите объект, щёлкните по нему правой кнопкой мыши, выберите пункт меню «Настройка анимации» или выделите объект,

♠

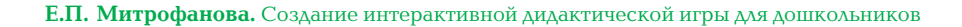

⊕

выберите вверху меню «Показ слайдов», затем «Настройка анимации».

2. Нажмите пункт **«Выделение»**, выберите эффект **«Прозрачность».** Когда эффект отобразится справа, нажмите на галочку рядом с ним и выберите пункт «Время».

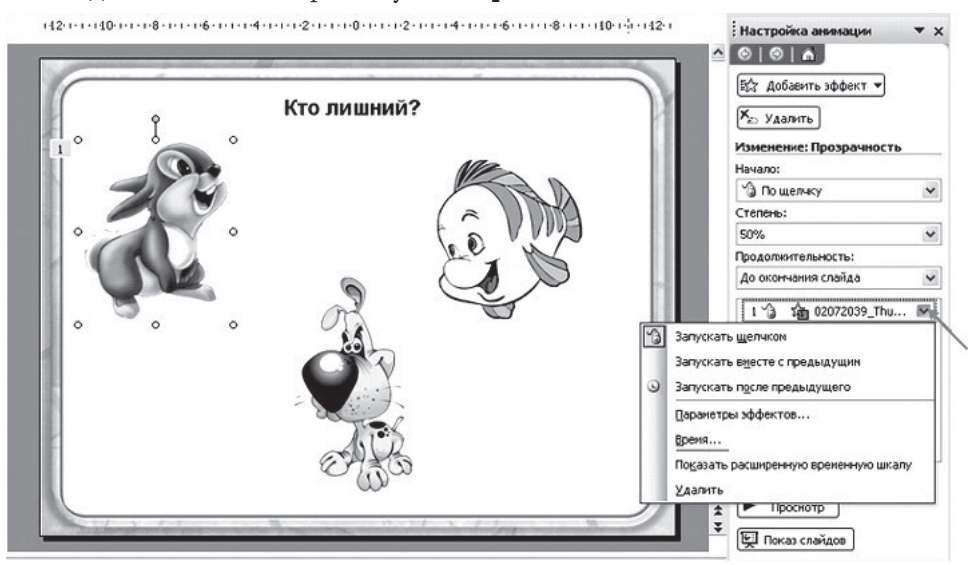

3. На вкладке «Время» нажмите кнопку «Переключатели», выберите параметр «Начать выполнение эффекта при щелчке».

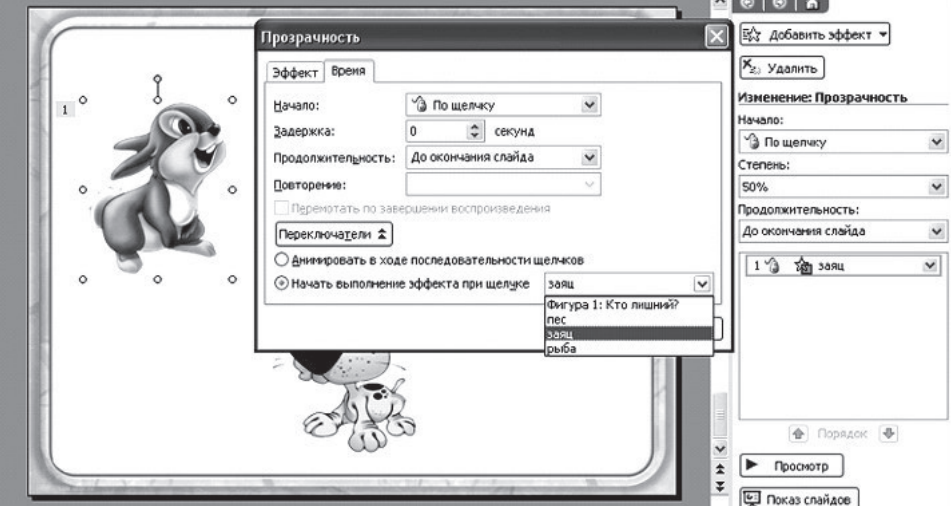

Из предложенных фигур выберите фигуру «заяц».

◈

⊕

⊕

◈

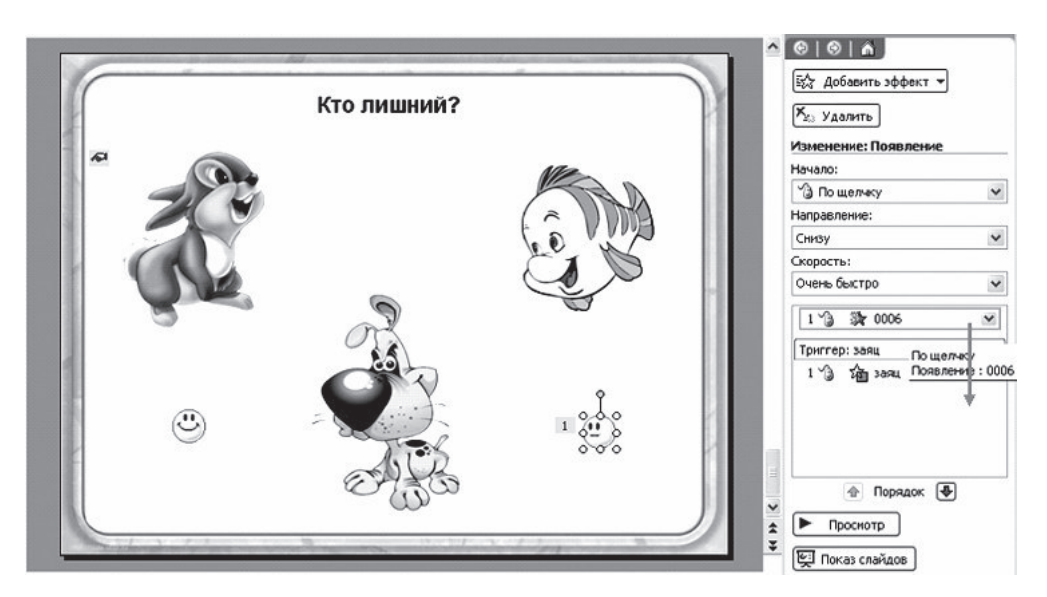

⊕

4. Сделаем так, чтобы при нажатии на зайца появлялся грустный смайлик. Выделите грустный смайлик, нажмите кнопку «Добавить эффект», выберите вход — появление. Сместите элемент «0006» в списке под фигуру «заяц».

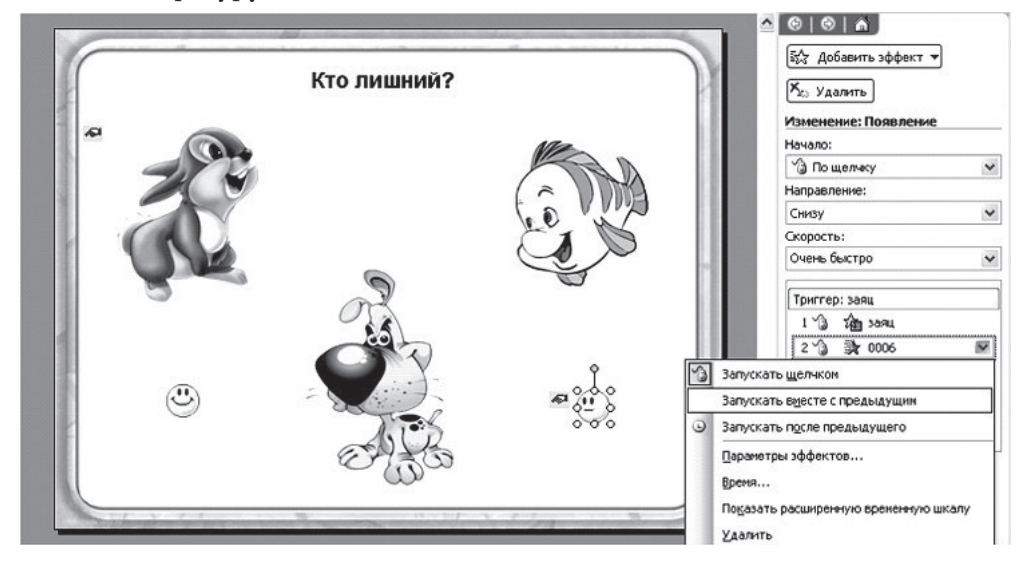

Щёлкните по галочке рядом с этим элементом и выберите пункт «Запускать вместе с предыдущим».

◈

**Е.П. Митрофанова.** Создание интерактивной дидактической игры для дошкольников

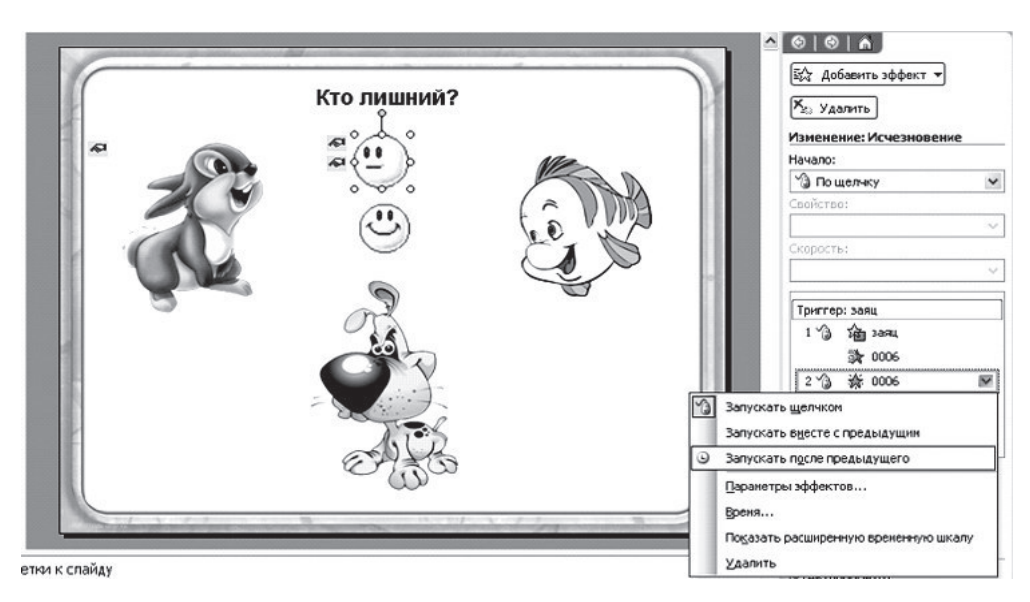

5. Теперь сделаем так, чтобы грустный смайлик исчез. Выделите грустный смайлик. Добавьте эффект: **выход — исчезновение.** Сместите элемент «0006» в списке под фигуру «006» — появление. Щёлкните по галочке рядом с этим элементом и выберите пункт «Запускать после предыдущего».

6. Аналогичные действия проделайте с собакой.

◈

7. Настроим теперь правильный ответ. Действия те же самые. Выделите рыбку. Нажмите пункт «Выделение», выберите эффект «Из**менение размера».** Когда эффект отобразится справа, нажмите на галочку рядом с ним и выберите пункт «Время».

8. На вкладке «**Время»** нажмите кнопку **«Переключатели»**, выберите параметр «Начать выполнение эффекта при щелчке». Из предложенных фигур выберите фигуру «рыба».

9. Выделите весёлый смайлик. Добавьте эффект: **вход — появление.** Сместите элемент «0005» в списке под фигуру «рыба». Щёлкните по галочке рядом с этим элементом и выберите пункт «Запускать вместе с предыдущим».

10. Для предварительного просмотра нажмите «Показ слайдов» на панели **«Настройка анимации».** (Стр. 90.)

◈

◈

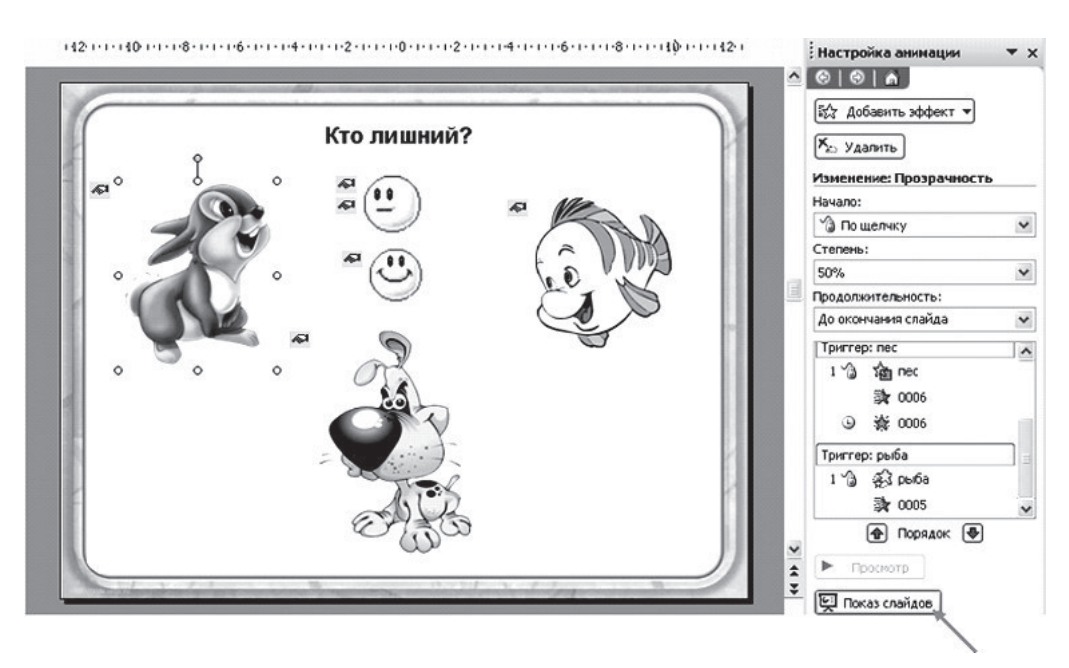

 $\bigoplus$ 

Обучение дошкольников 6/2011

⊕

 $\bigoplus$